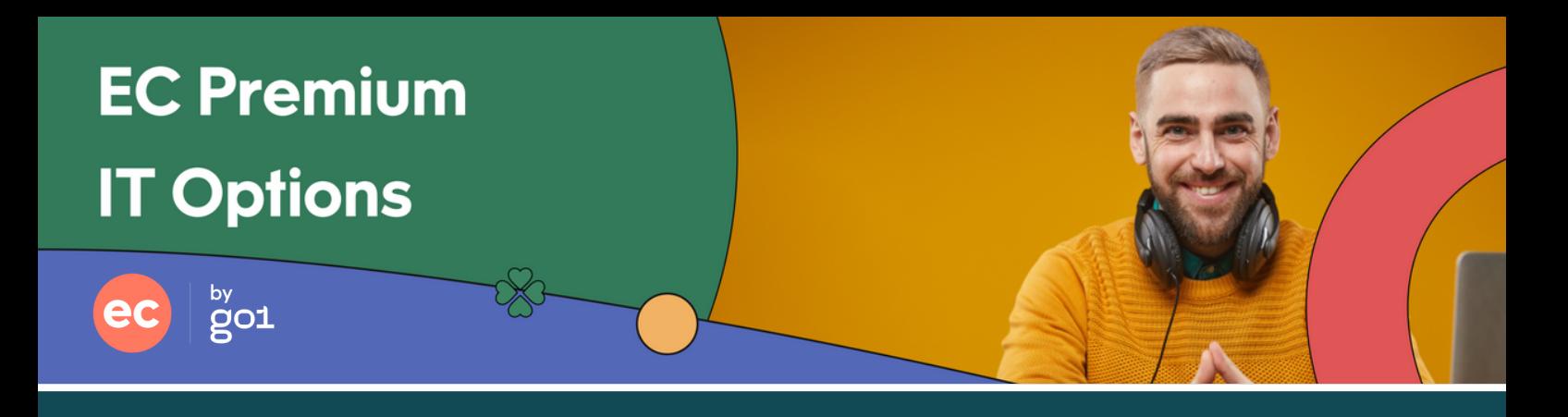

There are a number of optional features that are available for you to configure for your school's portal. Learn more about them by clicking the links below to take you to the relevant guides.

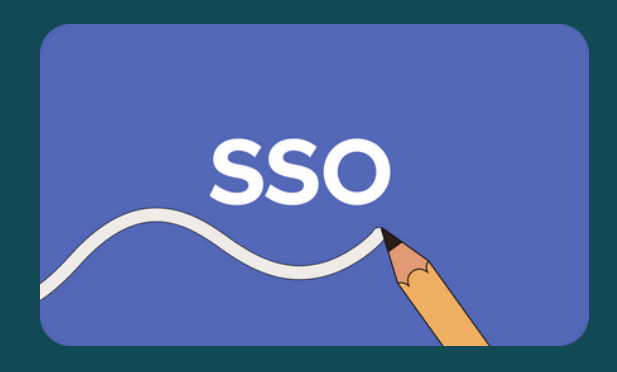

- **Single Sign-On | [Benefits](https://help.go1.com/en/articles/2803424-single-sign-on-benefits-and-set-up-guide) and Setup Guide**
- **Single Sign-On with [Microsoft](https://help.go1.com/en/articles/3381443-single-sign-on-with-microsoft-azure) Azure**
- **Single [Sign-On](https://help.go1.com/en/articles/6211241-single-sign-on-faq) FAQ**

Note: if no Go1 password is set by users (i.e. SSO only), then they will not be able to natively 'switch' between portals, or use the redirect links in our eLearning emails.

- **DATA FEED**
- **Data Feed Setup [Guide](https://help.go1.com/en/articles/6134446-data-feed-setup-guide-for-it) for IT**
- **Data Feed [Setup](https://help.go1.com/en/articles/6134456-data-feed-setup-faq) FAQ**
- **[Managing](https://help.go1.com/en/articles/3800602-managing-a-user-data-feed-faq) a User Data Feed**

Note: setting this up will require some initial setup and maintenance work by your IT department, but it can help make user management a breeze and maintains one source of truth.

**Check to see if your LMS is one of our [Partners](https://www.go1.com/integrations)**

**LMS [Integration](https://help.go1.com/en/?q=lms+integration) Help Articles**

Note: LMS integrations do typically take some time to set up, and so your platform launch may be delayed.

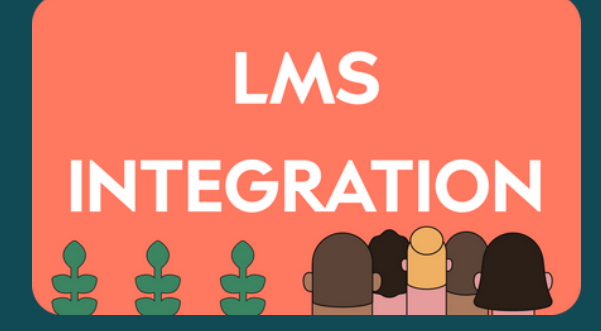